## **1 Formular Positionsgruppen**

**1.1 Komplette Positionsgruppe kopieren**

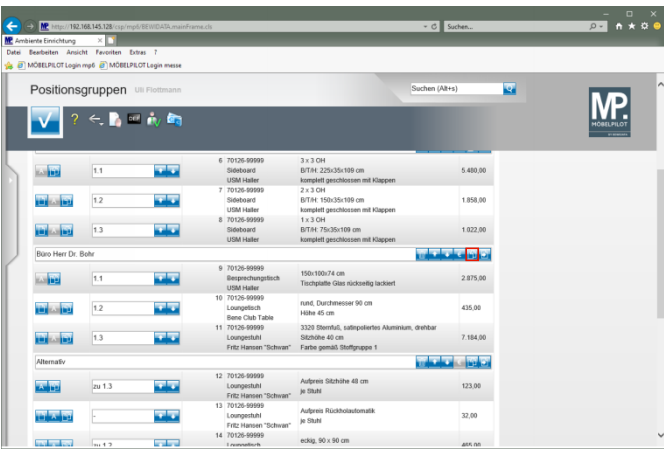

Klicken Sie auf die Schaltfläche **Gesamte Gruppe kopieren**.

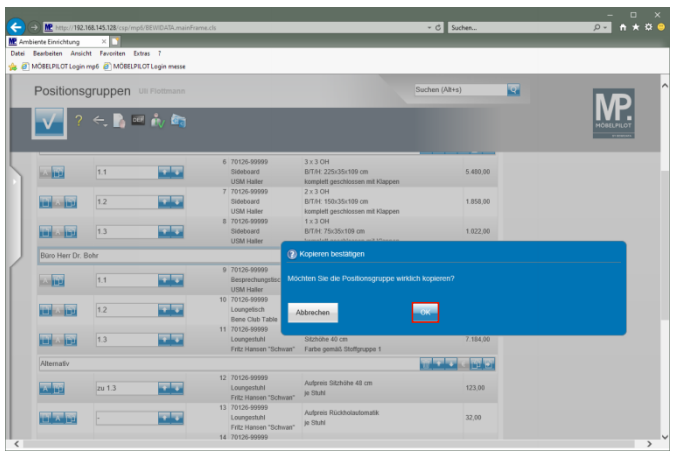

Klicken Sie auf die Schaltfläche **OK**.

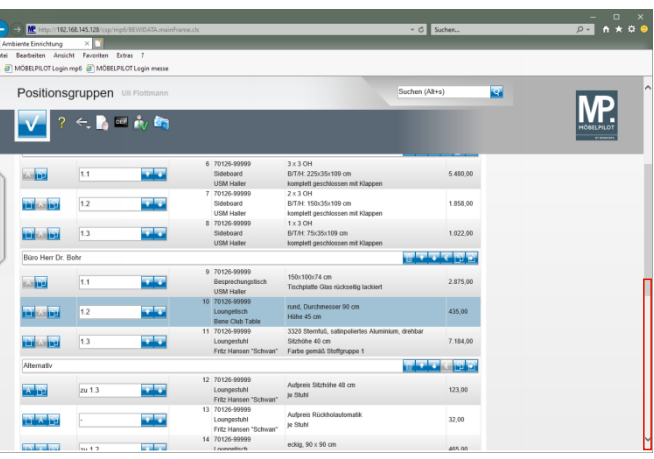

#### Klicken Sie auf die vertikale Bildlaufleiste.

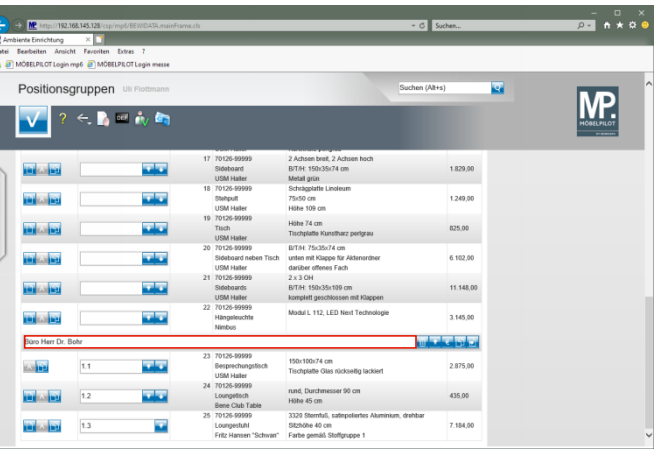

Klicken Sie auf das Eingabefeld **Gruppennamen eingeben** und ändern Sie den kopierten Text entsprechend ab.

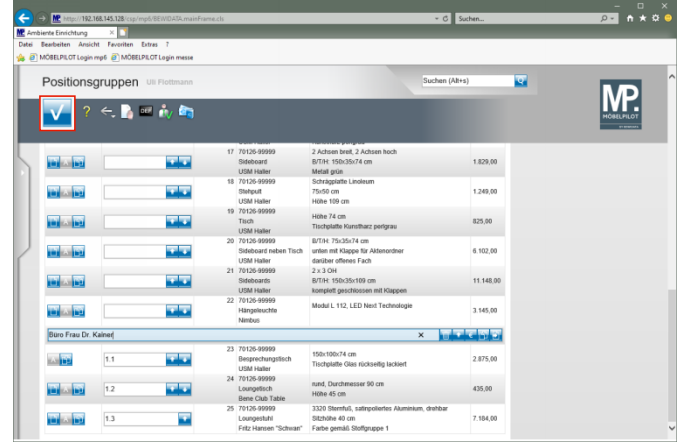

Klicken Sie auf die Schaltfläche **OK**.

# **1.2 Einzelne Positionen kopieren**

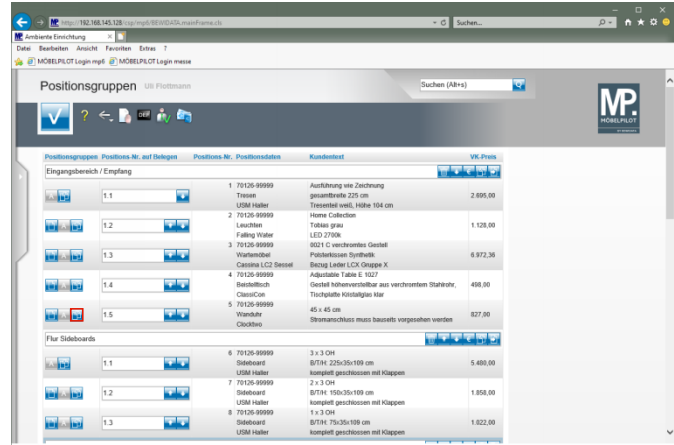

Klicken Sie auf die Schaltfläche **Position kopieren**.

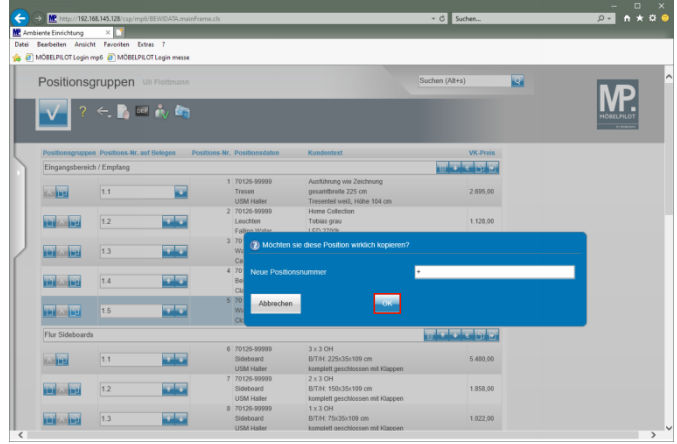

### Klicken Sie auf die Schaltfläche **OK**.

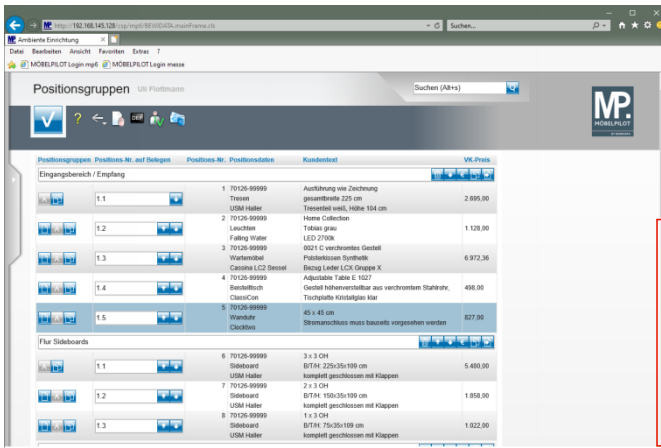

Klicken Sie auf die vertikale Bildlaufleiste.

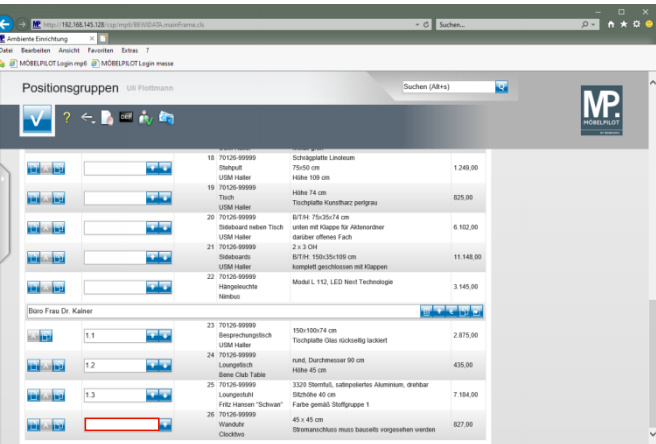

Klicken Sie auf das Eingabefeld **Positions-Nr. auf Belegen**.

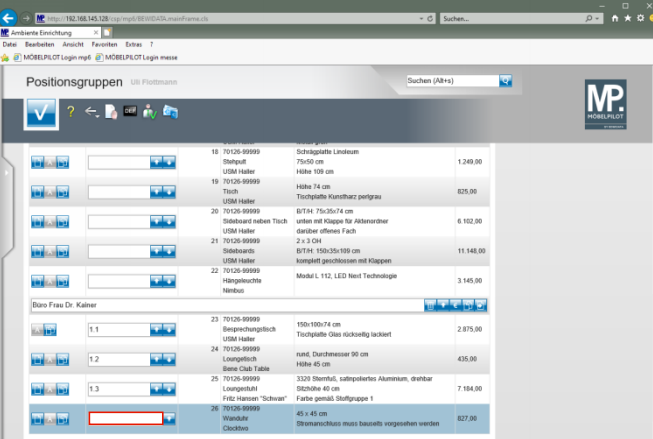

Geben Sie **1.4** im Feld **Positions-Nr. auf Belegen** ein.

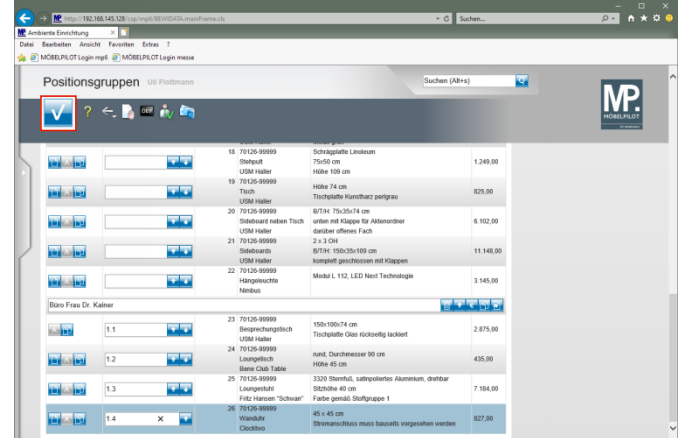

Klicken Sie auf die Schaltfläche **OK**.

# **1.3 Einzelne Positionen verschieben**

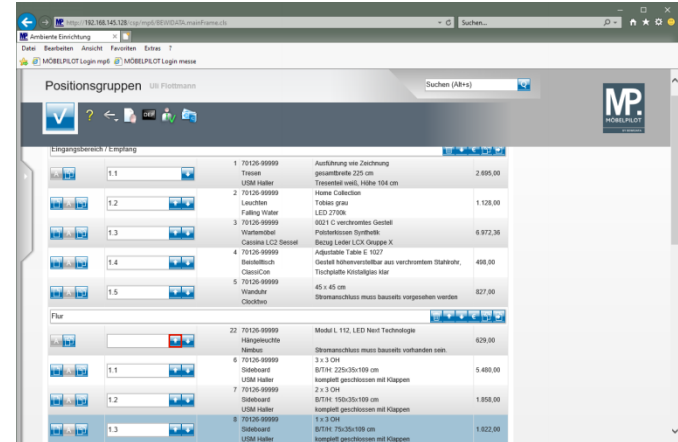

Klicken Sie auf die Schaltfläche **Position rauf**.

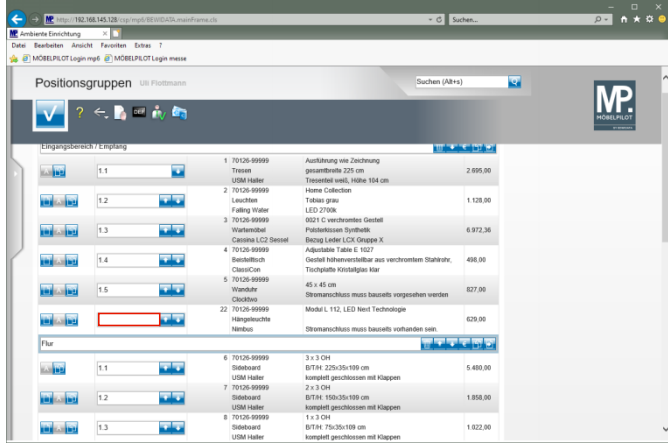

Klicken Sie auf das Eingabefeld **Positions-Nr. auf Belegen**.

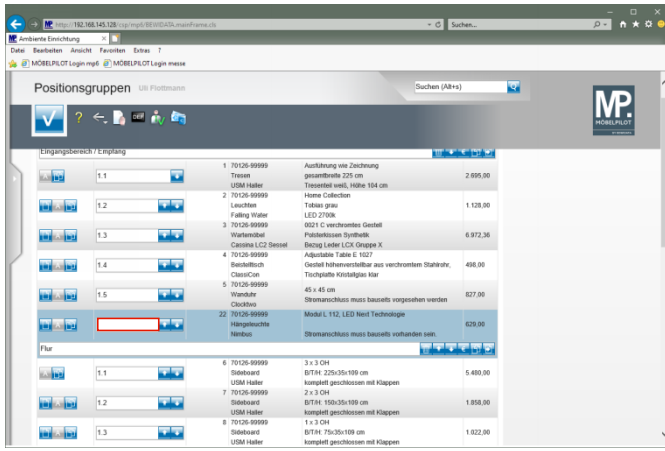

Geben Sie **alternativ zu 1.2** im Feld **Positions-Nr. auf Belegen** ein.

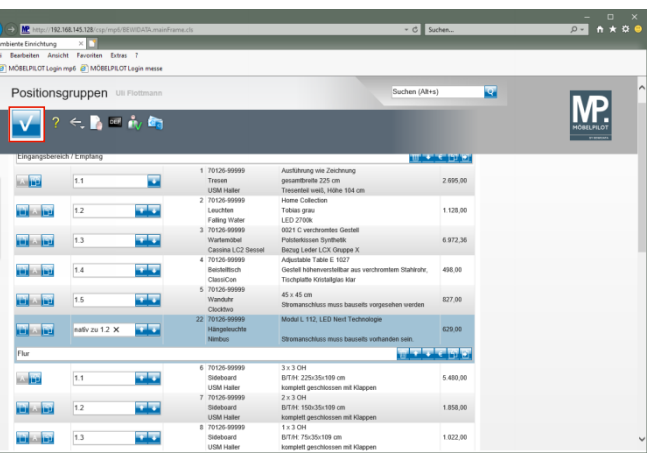

#### Klicken Sie auf die Schaltfläche **OK**.

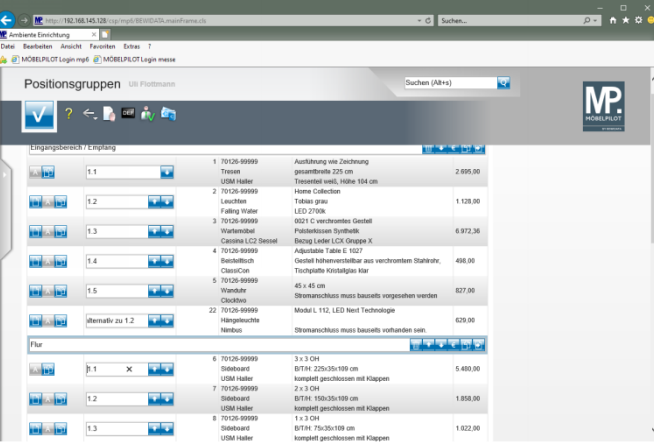